## **On-Line Contracts and Grants Financial Plan Instructions**

Each year departments are asked to project the next fiscal year budget. Projections are submitted using the On-Line Contracts and Grants Financial Plan report (BUDG000048) located on Information Navigator or other approved document. Projections should be based on your best estimate with the information you have at the time. You should use the history of the account as well as current happenings to make this estimate.

## **Calculating Projections**

Start with the Anticipated Ending Cash Balance of current fiscal year Subtract Anticipated Ending Encumbrances of current fiscal year Add Anticipated Revenues for the new fiscal year Equals Amount available for Expenditures

## **EXPENDITURES:**

Anticipated Salary Add anticipated Fringe Add anticipated OPS (Don't forget that there are fringe associated with OPS) Add anticipated Expenses Add anticipated OCO <u>Add anticipated Transfer Out</u> **Equals Total Expenditures** (Note that this amount should not exceed Amount available for Expenditures as calculated above)

## **Completing On-Line Contracts and Grants Financial Plan**

- Log on to MyUWF
- Select Employee Resources from Home Items

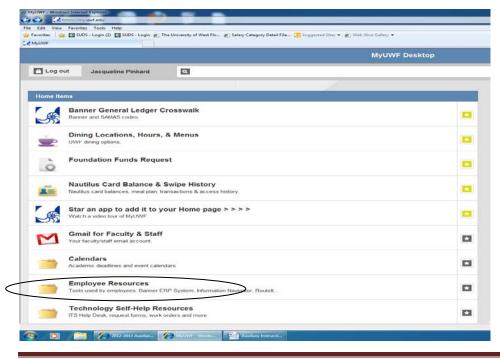

0:\B&FP\B&FP - Website Documents\Training\2-Contracts and Grant Instructions Detailed.doc

#### Select Information Navigator

| F - Bett Deteil                                                                                |                    | 5 - 0 - 0 8 - tap- May- tab- 0 |
|------------------------------------------------------------------------------------------------|--------------------|--------------------------------|
|                                                                                                | Employee Resources | III A to Z                     |
| .og out Jacqueline Pinkard                                                                     |                    | Search                         |
| Banner Production<br>Banner Forms (MB) - Not fully compatible with Firster.                    |                    |                                |
| CAERS<br>Activity / effort reporting system for faculty and researchers                        |                    |                                |
| eDesktop<br>DMP's vetual computer lab.                                                         |                    | 0                              |
| Employee Tuition Fee Walver<br>Free Least hours for UWF employees.                             |                    | •                              |
| Employment/Position Management<br>Manage JOs, recruitment efforts, and performance evaluations |                    | •                              |
| File Storage<br>Home (R1) and Vide (II) storage space.                                         |                    | •                              |
| Go Shopping (Procurement)                                                                      |                    | ۵                              |
| Information Navigator                                                                          |                    |                                |
| Jobs - UWF Employees<br>Cerver opportunites for UWF employees                                  |                    | •                              |

#### The following will display

|                                               | - Windows Internet Explo                             | orer                                                                                                    |    |
|-----------------------------------------------|------------------------------------------------------|----------------------------------------------------------------------------------------------------|----|
| 🗲 👻 🖉 https://n                               | autical.uwf.edu/InformationNa                        | lavigator/index.cfm?selected=my_home                                                                                         |    |
| e <u>E</u> dit <u>V</u> iew F <u>a</u> vorito | es <u>T</u> ools <u>H</u> elp                        |                                                                                                    |    |
| r 🍄 🏾 🏉 Information M                         | lavigator                                            |                                                                                                    |    |
|                                               |                                                      |                                                                                                    |    |
|                                               | m                                                    |                                                                                                    | lp |
| INBAL                                         |                                                      | home all                                                                                                    | _  |
| Mal                                           | vīgator                                              |                                                                                                    |    |
|                                               | Searc                                                | rch 🔍                                                                                                    |    |
|                                               |                                                      |                                                                                                    |    |
| My Favorites                                  |                                                      |                                                                                                    |    |
| Туре                                          | ID                                                   | Title                                                                                                    |    |
| 2752                                          |                                                      |                                                                                                    |    |
|                                               | BUDG00003                                            | Approvers Document Detail                                                                                                    |    |
| 42.74                                         | BUDG000003<br>BUDG000008                             | Approvers Document Detail<br>Budget Availability-Approver                                                                    |    |
|                                               |                                                      |                                                                                                    |    |
|                                               | BUDG00008                                            | Budget Availability-Approver                                                                                                 |    |
|                                               | BUDG000008<br>BUDG000010                             | Budget Availability-Approver<br>Budget Availability By Activity Code                                                         |    |
|                                               | BUDG000008<br>BUDG000010<br>BUDG000044               | Budget Availability-Approver<br>Budget Availability By Activity Code<br>Budget Availability Deficits                         |    |
|                                               | BUDG000008<br>BUDG000010<br>BUDG000044<br>BUDG000007 | Budget Availability-Approver<br>Budget Availability By Activity Code<br>Budget Availability Deficits<br>Budget Control Proof |    |

♣ Use the Search Field and Enter BUDG000048

| Information home all | v Open Report Navigator <u>help</u><br>Help |
|----------------------|---------------------------------------------|
| BUDG000048 Search    |                                             |

🜲 Select Search

Click on the report ID within the search results screen

|            | show<br>all                 | Open Report Navigator       | help          |
|------------|-----------------------------|-----------------------------|---------------|
|            |                             |                             |               |
| Search     |                             |                             |               |
|            |                             |                             |               |
| ID T       | itle                        |                             |               |
| BUDG000048 | nline Contracts & G         | irants Financial Plan       |               |
|            | tion home<br>ator<br>Search | bome all<br>search<br>Title | Lion home all |

Enter your fund and ending date. The ending date should be that specified on the request memo sent out in early March each year (normally the date is 2/28 or 2/29 of the current year). Note: The fund must be an active fund. If you need to set up a new fund for the new fiscal year you will need to request that the fund be created in Banner prior to being allowed to enter data into the financial plan.

| Deline Contrac            | s & Grants Financial Plan (BUDG000048) |                        |                  |
|---------------------------|----------------------------------------|------------------------|------------------|
| Marigator Online Contract |                                        |                        |                  |
| eport Options             |                                        |                        | ~                |
| FUND<br>170017            | SEARCH                                 | END DATE<br>02/29/2012 |                  |
| Reset.Form                | View Rep                               | ot                     | Help Rat History |
|                           |                                        |                        |                  |
|                           | Problems with this form                | ? Contact Help Desk    |                  |

 Select View Report – this will give you the following (pictured example is from fiscal year 2010-2011 budget requests)

| West Florida                                                                                                    | Online Contracts & Crants                           | rinancial Plan               | Print Date: U                                     | 15: BUDG00048<br>3/31/2009 02:57 PM                                   |
|----------------------------------------------------------------------------------------------------|-----------------------------------------------------|------------------------------|---------------------------------------------------|-----------------------------------------------------------------------|
| Fund: 17017<br>Fund Neme: Invest Earnings Crents<br>Financial Manager: Aarrus, Colleen                                |                                                     |                              |                                                   |                                                                       |
|                                                                                                    | ACTUAL AS OF<br>USSU2009                            | PROJECI ED<br>Decodoba       | 200320101NLTAL<br>CALCULATED<br>BUDGET<br>REQUEST | 20052010<br>ADJUSTED<br>BUDGET<br>REQUEST (2)<br>Whole Dollary ONL YI |
| REVENUES<br>Investment Income (Loss)                                                                                  | \$12,932                                            | \$17,243                     | \$15,955                                          | \$15,965.00                                                           |
|                                                                                                    |                                                     | 11,000                       | 9.0000                                            |                                                                       |
| REVENUES TOTAL                                                                                                    | \$12,932                                            | \$17,243                     | \$18,968                                          | \$18,968.00                                                           |
| EXPENDIT UNES<br>Salary Fringes x<br>Other Personal Services x<br>Expenses x                                          |                                                     |                              |                                                   | \$2,000.00<br>\$10,000.00<br>\$6,000.00                               |
| EXPENDITURES FOTAL (SEE NOTE BELOW)                                                                                   | su                                                  | \$0                          | su                                                | \$18,000.00                                                           |
| TRANSFERSIN<br>TRANSFERSIN TOTAL                                                                                      | \$U                                                 | 50                           | 50                                                | \$0.00                                                                |
|                                                                                                    |                                                     |                              |                                                   |                                                                       |
| TRANSFERS-OUTTOTAL                                                                                                    | \$U                                                 | ŝu                           | su                                                | \$0.00                                                                |
| ENDING CASH BALANCE AS OF USSU2009<br>Net Available Salance (Ending Cash Salance + Revenues T                         | \$97,168.00<br>biai - Expenditures Totai - Transfer | a-in Total - Transfera-out T | (cial)                                            | 528,138.00                                                            |
| NOTES IF YOUR TOTAL REQUEST FOR THE EXPE<br>EXPENDITURES TOTAL BY NORE THAN BY<br>THE ADJUST EDEXIMENDITURE AMOUNT IN | YOUARE REQUIRED TO PRO                              | VIDE A DETAILED NARR         | ATIVE STATEMENT.                                  | IVE STATEMENT BELC                                                    |
| NARRATIVE:                                                                                                    |                                                     |                              |                                                   |                                                                       |
|                                                                                                    |                                                     |                              |                                                   | *                                                                     |
| 85                                                                                                    | CALCULATE / ARCHIVE                                 | CREATE PO                    | -                                                 | MPORTANT:                                                             |
|                                                                                                    |                                                     |                              |                                                   | Launch JIRA                                                           |

Actual as of 2/28/20 column is the amount actually received or expended for the current fiscal year at the date of February 28, 20XX or whatever date you entered in the criteria screen.

Projected 6/30/20XX column is calculated based on the number of months past and projecting the same rate of spending through 6/30/XX. The first 8 months of the fiscal year have past, so the system takes the amount received or expended at 2/28/XX and divides by 8 to get a monthly amount. Next it multiplies that monthly amount by 12 to get the yearly projected amount.

Initial Calculated Budget Request column is calculated based on the projected 6/30/20XX field multiplied by 1.10% for Revenue and by 1.06% for Expenditures. **This is just a starting point** for which you may or may not agree.

- Compare your calculations to those generated by the report in the column labeled Initial Calculated Budget Request.
  - If you agree with the Initial Calculated Budget Request proceed to the next + bulleted step
  - o If you do not agree with the Initial Calculated Budget Request

 $O:\B\&FP\B\&FP - Website \ Documents\Training\2-Contracts \ and \ Grant \ Instructions \ Detailed.doc$ 

 Enter your estimates in the column labeled Adjusted Budget Request-Remember to use whole dollars only (there are very few exceptions to the whole dollar entry).

| West Florida                                                                                                    | Online Contracts & Crants I                        | tinancial Man               | Print Date: US/3                                  | 10: BUDC000048<br>1/2009 02:57 I'M                            |          |
|----------------------------------------------------------------------------------------------------|----------------------------------------------------|-----------------------------|---------------------------------------------------|---------------------------------------------------------------|----------|
| Fund: 170017<br>Fund Nere: Invest Exerings Creats<br>Financial Manager: Aerrus, Colleen                                |                                                    |                             |                                                   |                                                               |          |
|                                                                                                    | ACTUAL AS OF<br>US902009                           | UROJECI ED                  | 200320101NETAL<br>CALCULATED<br>BUDGET<br>RECUEST | 20032010<br>ADJUSTED<br>BUDGET<br>ReducSTN<br>Ny Colley CN YT |          |
| REVENUES                                                                                                    |                                                    |                             |                                                   |                                                               |          |
| Investment Income (Loss)                                                                                               | \$12,932                                           | \$17,243                    | \$10,900                                          | \$15,955.00                                                   |          |
|                                                                                                    | •                                                  |                             | /                                                 |                                                               |          |
|                                                                                                    | •                                                  |                             | /                                                 |                                                               |          |
| . –                                                                                                    | •                                                  |                             | 1                                                 |                                                               |          |
|                                                                                                    |                                                    |                             |                                                   |                                                               |          |
| REVENUES FOTAL                                                                                                    | \$12,932                                           | \$17,243                    | \$18,968                                          | \$18,968.00                                                   |          |
| EXPENDITURES                                                                                                    |                                                    |                             |                                                   |                                                               |          |
| Salary Fringes 🔹                                                                                                    |                                                    |                             |                                                   | \$2,000.00                                                    |          |
| Other Personal Services                                                                                                |                                                    |                             |                                                   | \$10,000.00                                                   |          |
| Expenses -                                                                                                    |                                                    |                             |                                                   | \$8,000.00                                                    |          |
| -                                                                                                    |                                                    |                             |                                                   |                                                               |          |
| EXPENDITURES FOLAL (SEE NOTE RELOW)                                                                                    | şu                                                 | \$0                         | 50                                                | \$18,000.00                                                   |          |
|                                                                                                    |                                                    |                             |                                                   |                                                               |          |
| TRANSFERSION                                                                                                    |                                                    |                             |                                                   |                                                               |          |
| TRANSFERSION TO TAL                                                                                                    | su                                                 | su                          | su                                                | \$0.00                                                        |          |
|                                                                                                    | ~                                                  | ~                           | ~                                                 |                                                               |          |
| TRANSFERS-OUT                                                                                                    |                                                    |                             | 1                                                 | /                                                             |          |
|                                                                                                    |                                                    |                             | \                                                 | /                                                             |          |
| TRANSPERS-OUTTOTAL                                                                                                    | ŝu                                                 | \$0                         | \$0                                               | \$0.00                                                        |          |
| ENDING CASH BALANCE AS OF USSU2009<br>Net Available Salance (Ending Cash Salance + Revenues T                          | \$17,168.00<br> btsl-Expenditures Total - Transfer | -In Total - Transfers-out T | cial)                                             | 500 2000                                                      |          |
| NOTES IF YOUR TOTAL REQUEST FOR THE EXPE<br>EXPENDITURES TOTAL BY MORE THAN BY<br>THE ADJUST EDEXTENDITURE AVOID IT IN | LYOUARE REQUIRED TO PROV                           | IDE A DETAILED NARRA        | TIVE STATEMENT.                                   | E STATEMENT BELC                                              |          |
| NARRATIVE                                                                                                    |                                                    |                             |                                                   |                                                               |          |
|                                                                                                    |                                                    |                             |                                                   | *                                                             |          |
| I                                                                                                    |                                                    |                             |                                                   |                                                               | 1        |
| 75                                                                                                    | -CALCULATE / ARCHIVE                               | CREATE PO                   | IM                                                | PORTANT:                                                      | <b>*</b> |
|                                                                                                    |                                                    |                             |                                                   | unch JIRA                                                     |          |
|                                                                                                    |                                                    |                             | La                                                |                                                               |          |

 You may add additional categories by using the drop down list on the blank lines. For example this index might want to add an OCO budget-on the next available blank line under Expenditures select the drop down menu and Select Other Capital Outlay, then enter the amount under the Adjusted Budget Request column and select Re-Calculate / Archive

|   | West Florida                                                                                                    | Online Contracts & Crants Fr                         | nancial Plan                 | Print Date: US                                    | ID: BUDC00048<br>931/2009 03:07 PM                                   |   |
|---|----------------------------------------------------------------------------------------------------|------------------------------------------------------|------------------------------|---------------------------------------------------|----------------------------------------------------------------------|---|
|   | Fund: 170017<br>Fund Name: Invest Earnings Crants<br>Financial Manager: Aarrus, Colliven                               |                                                      |                              |                                                   |                                                                      |   |
|   |                                                                                                    | ACTUAL AS OF<br>USSU2200                             | 06502000                     | 200320101N11AL<br>CALCULATED<br>BUDGET<br>REQUEST | 2009/2010<br>ADJUSTED<br>BUDGET<br>RECUEST (2)<br>WholeDollars ONLYT |   |
|   | REVENUES                                                                                                    |                                                      |                              |                                                   |                                                                      |   |
|   | Investment Income (Loss)                                                                                               | \$12,932                                             | \$17,243                     | \$15,965                                          | \$18,985.00                                                          |   |
|   | •                                                                                                    |                                                      |                              |                                                   |                                                                      |   |
|   |                                                                                                    | ŕ                                                    |                              |                                                   |                                                                      |   |
|   |                                                                                                    |                                                      |                              |                                                   |                                                                      |   |
|   | I LEI LEI LEI LEI LEI LEI LEI LEI LEI LE                                                                               | \$12,952                                             | \$17,243                     | \$18,968                                          | \$18,968.00                                                          |   |
|   | EXITENDITURES                                                                                                    |                                                      |                              |                                                   |                                                                      |   |
|   | Salary Fringes                                                                                                    |                                                      |                              |                                                   | \$2,000.00                                                           |   |
|   | Other Personal Services                                                                                                |                                                      |                              |                                                   | \$10,000.00                                                          |   |
| _ |                                                                                                    |                                                      |                              |                                                   |                                                                      |   |
| < |                                                                                                    | Category here                                        | \$0                          | \$0                                               | \$100,000.00<br>\$118,000,00                                         |   |
|   | TRANSFERSIN                                                                                                    |                                                      |                              |                                                   |                                                                      |   |
|   |                                                                                                    |                                                      |                              |                                                   |                                                                      |   |
|   | TRANSFERSIN TOTAL                                                                                                    | \$0                                                  | şu                           | \$0                                               | \$0.00                                                               |   |
|   | TRANSFERS-OUT                                                                                                    |                                                      |                              |                                                   |                                                                      |   |
|   |                                                                                                    |                                                      |                              |                                                   |                                                                      |   |
|   | TRANSFERS-OUTTOTAL                                                                                                    | su                                                   | su                           | \$0                                               | \$0.00                                                               |   |
|   | ENDING CASH BALANCE AS OF USSU2000<br>Net Available Balance (Ending Cash Balance + Revenues To                         | \$97,168.00<br>tal - Exgenditures Total 4 Transfera- | in Total - Transfers-out Tot | •0                                                | (\$1,384.00)                                                         |   |
|   | NOTES IF YOUR TOTAL REQUEST FOR THE EXPEN<br>EXPENDITURES TOTAL BY MORE THANKIN,<br>THE ADJUSTED EXPENDITURE AMOUNT IN | YOUARE REQUIRED TO PROVI                             | DE A DETAILED NARRAT         | IVE STATEMENT.                                    | VESTATEMENT BELC                                                     |   |
|   | NARRATIVE:                                                                                                    |                                                      |                              |                                                   |                                                                      |   |
|   |                                                                                                    |                                                      |                              |                                                   | -                                                                    |   |
|   | I                                                                                                    |                                                      |                              | 18.4                                              | PORTANT:                                                             |   |
|   | REA                                                                                                    | CALCULATE / ARCHIVE                                  | CREATE POP                   |                                                   | -                                                                    | - |
|   |                                                                                                    |                                                      |                              | La                                                | unch JIRA                                                            |   |

- IMPORTANT: If you have entered total expenditures in excess of 6% you will get a message in Red below note 2 near the bottom of the page that reads:
- THE ADJUSTED EXPENDITURE AMOUNT INCREASE PERCENTAGE EXCEEDS (6%). PLEASE PROVIDE A DETAILED NARRATIVE STATEMENT BELOW. You must enter an explanation in Narrative section.
- IMPORTANT: If you have entered expenditures and transfer out budget in excess of the ending cash plus revenues and transfer in you will notice that the Net Available Balance will be displayed in red as shown in the above example. Make adjustments to the budget as appropriate.
- **4** Enter Comments in the Narrative section as appropriate
- Select Re-Calculate/Archive this will save your data in a table so that the data can be retrieved for future use by the budget office and in case you need to come back to it for any reason. Always recalculate if you make any changes to this document.
- Select Create PDF

| As OF 03-33-2009<br>Read Year: 2005/2010                                                                                               | Online Contracts & Grants Financial Plan ID: BUD<br>Print Doc: 03/31/2009 0 |                          |                                                   |                                                                 |  |  |
|----------------------------------------------------------------------------------------------------|-----------------------------------------------------------------------------|--------------------------|---------------------------------------------------|-----------------------------------------------------------------|--|--|
| Fands (1963)<br>Fand Names Invest Envelope Grouts<br>Financial Managers Assoc, Collean                                                 |                                                                             |                          |                                                   |                                                                 |  |  |
|                                                                                                    | ACTUAL AS OF<br>63/34/340                                                   | PROJECTED<br>6030300     | 2014/2010 INITIAL<br>CALCULATED BUDGET<br>REQUEST | ADJUSTED<br>RUDGET<br>REQUEST (2)                               |  |  |
| REVENUES<br>Invenues Income (Loni)<br>REVENUES TOTAL                                                                                   | \$13,882<br>\$13,892                                                        | \$17,340<br>\$17,360     | 518,968<br>218,968                                | 211, NO.40<br>215, NO.40                                        |  |  |
| EXPENDITURES<br>fiday Prigos<br>Cher Phonos Services<br>Espanse<br>Olav Capital Guday<br>EXPENDITURES TOTAL (ISE NOTE RELOW)           |                                                                             |                          |                                                   | 12,00.05<br>210,00.05<br>16,000.05<br>200,000.05<br>2115,004.05 |  |  |
| TRANSFERS IN<br>TRANSFERS IN TOTAL                                                                                                    |                                                                             |                          |                                                   | 28.49                                                           |  |  |
| TRANSFERS-OUT<br>TRANSFERS-OUT TOTAL                                                                                                   |                                                                             |                          |                                                   | 28.48                                                           |  |  |
| ENDING CASH BALANCE AS OF 4504/200<br>Net Available Belance (Reding Cash Belance + Revenue                                             | 177,568,49<br>es Total - Expenditures Total +                               | Treafer in Total - Treat | (see-out Total)                                   | (11)(4.80)                                                      |  |  |
| (2) IF YOUR TOTAL REQUEST FOR THE EXPERIENCE<br>BY MORE TRANSM. YOU ARE REQUESD<br>THE ADJUSTED EXPENDITURE ANOUNT<br>STATEMENT RELOW. | TO FROWIDE A DETAILED 3                                                     | AREALTY'S STATEMEN       | π.                                                |                                                                 |  |  |
| NARATIVE                                                                                                    |                                                                             |                          |                                                   |                                                                 |  |  |
| APPROVED                                                                                                    |                                                                             |                          |                                                   |                                                                 |  |  |
| DEFECTOR                                                                                                    |                                                                             |                          | DATE                                              |                                                                 |  |  |
| DEAN/DIVIDION HEAD<br>(AS AFPROPRIATE):                                                                                                |                                                                             |                          | DATE                                              |                                                                 |  |  |
| VICE FRENDENT<br>(AS AFPROPRIATE):                                                                                                    |                                                                             |                          | DATE                                              |                                                                 |  |  |
| BUDGET GRACE                                                                                                    |                                                                             |                          | DATE                                              |                                                                 |  |  |
|                                                                                                    |                                                                             |                          |                                                   |                                                                 |  |  |
|                                                                                                    |                                                                             |                          |                                                   |                                                                 |  |  |
|                                                                                                    |                                                                             |                          |                                                   |                                                                 |  |  |
|                                                                                                    |                                                                             |                          |                                                   |                                                                 |  |  |

- 4 Verify all information is correct-if not go back and adjust the form making corrections as needed
- Save this file to your computer or your department shared drive. You will need this PDF to upload to JIRA for the Office of Budgets to process
- Select "Launch JIRA"
- Complete the JIRA (See separate instructions)
- Forward to the Office of University Budgets no later than the date as specified on the request memo sent out in early March each year.

# Submit a Financial Plan through JIRA (NEW 2018)

Once you have completed the plan and saved the PDF to your computer or department shared drive. You will select "Launch JIRA" and the following form will pop up to launch JIRA:

| Service Desks                                                                                                    | Requests 🧿 |
|----------------------------------------------------------------------------------------------------|------------|
|                                                                                                    |            |
| UWF Service Desks / Budget<br>Financial Plan Request                                                                                               |            |
| Before beginning, please ensure that you have filled out a Financial Plan form in Information Navigator. This fo                                   | orm        |
| must be provided as an attachment to this request.                                                                                                 |            |
| Raise this request on behalf of                                                                                                    |            |
| Jeffrey Djerlek v                                                                                                    |            |
|                                                                                                    | -          |
| Banner index code                                                                                                    |            |
| Please enter your Banner index code for the<br>Financial Plan you are submitting.                                                                  |            |
| NOTE: You may only submit 1 plan/index per<br>request. If you have additional plans/indexes,<br>please submit them as separate requests.           |            |
|                                                                                                    |            |
| Notes (optional) Please provide any notes you need to share.                                                                                       |            |
| r lease provide any notes you need to share.                                                                                                    |            |
|                                                                                                    |            |
|                                                                                                    |            |
|                                                                                                    |            |
| Attachment Please attach your completed Financial Plan for                                                                                         | rm         |
| Drag and drop files, paste screenshots, or<br>browse from Information Navigator here. This is a<br>required field to move the JIRA ticket forward. |            |
|                                                                                                    |            |
| Create Cancel                                                                                                    |            |
|                                                                                                    | ~          |
|                                                                                                    |            |

The following information should be entered:

- [Required Field]: Raise this request on behalf of will automatically select you as the user, as it uses MyUWF authentication to confirm who is submitting. I (Jeffrey Djerlek) am logged into MyUWF, so the "Raiser" indicates me:
  - a. Example:

| Jeffrey Dj | erlek |  |
|------------|-------|--|
|------------|-------|--|

- [Required Field]: In the Banner Index Code box enter the 6-digit Fund/Index for which you are processing the Financial Plan for. As a reminder, "you may only submit 1 plan/index per request. If you have additional plans/indexes, please submit them as separate requests." Also, do not use spaces or any other characters except the 6-digit Fund/Index number.
  - Example: If I was processing a Financial Plan for C&G index 230201, the "230201" would go into this field.
  - b. Based on the Fund/Index number you place into this field (which should be for the PDF you are submitting) JIRA will look up who the Financial Manger of record is in the Information Navigator report FIN000022. In our Example we used "230201," if we review FIN000022 for that Fund/Index we see that Daniel Lucas is the manager:

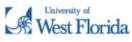

## Index Listing

ID: FIN000022 Print Date: 03/05/2018 09:10 AM

As Of Date: 03-05-2018

### Active Records

Page Setup: Letter / Portrait Margins: 1/2" X 1/2" X 1/2" X 1/2"

| Index  | Description                         | Fund   | Orgn  | Program | Financial Manager |
|--------|-------------------------------------|--------|-------|---------|-------------------|
| 1581S  | Sum-Univ Comm & External Relations  | 110000 | 1581S | 61      | Lucas, Daniel     |
| 2140   | University Advancement-V.P.         | 110000 | 2140  | 61      | Lucas, Daniel     |
| 2140S  | Sum-University Advancement-V.P.     | 110000 | 2140S | 61      | Lucas, Daniel     |
| 2141   | University Advancement Budget Reser | 110000 | 2141  | 61      | Lucas, Daniel     |
| 2142   | Unemployment Payments               | 110000 | 2142  | 61      | Lucas, Daniel     |
| 2148   | Univ Advancement Budget Reductions  | 110000 | 2148  | 61      | Lucas, Daniel     |
| 2149   | Univ Advnc Termination Pay Reserve  | 110000 | 2149  | 61      | Lucas, Daniel     |
| 2150   | Institutional Marketing             | 110000 | 2150  | 61      | Lucas, Daniel     |
| 2150S  | Sum-Institutional Marketing         | 110000 | 2150S | 61      | Lucas, Daniel     |
| 2152   | UMC - Recruitment                   | 110000 | 2152  | 61      | Lucas, Daniel     |
| 2153   | Mkting - Student Recruitment        | 110000 | 2153  | 51      | Lucas, Daniel     |
| 2154   | Community Engagement-Advancement    | 110000 | 2154  | 32      | Lucas, Daniel     |
| C1581S | Sum-Univ Comm & External Relations  | 110001 | 1581S | 61      | Lucas, Daniel     |
| C2140S | Sum-University Advancement-V.P.     | 110001 | 2140S | 61      | Lucas, Daniel     |
| C2150S | Sum-Institutional Marketing         | 110001 | 2150S | 61      | Lucas, Daniel     |
| CF2140 | University Advancement-V.P.         | 110001 | 2140  | 61      | Lucas, Daniel     |
| CF2141 | University Advancement Budget Reser | 110001 | 2141  | 61      | Lucas, Daniel     |
| CF2148 | Univ Advancement Budget Reductions  | 110001 | 2148  | 61      | Lucas, Daniel     |
| CF2149 | Univ Advnc Termination Pay Reserve  | 110001 | 2149  | 61      | Lucas, Daniel     |
| CF2150 | Institutional Marketing             | 110001 | 2150  | 61      | Lucas, Daniel     |
| CF2152 | UMC - Recruitment                   | 110001 | 2152  | 61      | Lucas, Daniel     |
| CF2153 | Mkting - Student Recruitment        | 110001 | 2153  | 51      | Lucas, Daniel     |
| CF2154 | Community Engagement-Advancement    | 110001 | 2154  | 32      | Lucas, Daniel     |
| 130898 | Advancement VP Concessions          | 130898 | 2140  | 88      | Lucas, Daniel     |
| 130899 | Univ Adv Activities & Events        | 130899 | 2140  | 91      | Lucas, Daniel     |
| 130900 | Alumni Relations Activity & Events  | 130900 | 2140  | 91      | Lucas, Daniel     |
| 139098 | Univ Comm & Ext Relat Concessions   | 139098 | 1581  | 88      | Lucas, Daniel     |
| 139105 | UMCS Concessions                    | 139105 | 1580  | 88      | Lucas, Daniel     |
| 230201 | UWF Foundation                      | 230201 | 2250  | 61      | Lucas, Daniel     |
| 230202 | Development                         | 230202 | 2250  | 61      | Lucas, Daniel     |
| 230203 | Alumni Relations                    | 230203 | 2250  | 61      | Lucas, Daniel     |
| 230205 | John C. Pace Sr. Eminent Scholars   | 230205 | 2250  | 11      | Lucas, Daniel     |
| 230208 | WUWF Foundation Acct                | 230208 | 2250  | 43      | Lucas, Daniel     |
| 230211 | Nystul Eminent Scholar Chair        | 230211 | 2250  | 46      | Lucas, Daniel     |
| 230212 | M B Washington Chair/Accting        | 230212 | 2250  | 46      | Lucas, Daniel     |
| 230213 | President's Special Events          | 230213 | 2250  | 61      | Lucas, Daniel     |

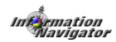

c. That means that the JIRA will Route to Daniel Lucas for approval as the Financial Manager of record in Banner.

- d. If you need to update the Manager for a Proxy, please contact the Budget Office after submitting the request to change who the JIRA goes to for Approval.
- 3. **[Optional Field]:** The **Notes** field is optional, and you as the requestor can place any notes that you want to share with the approver or the Budget Office.
- 4. [Required Field]: The Attachment is a required field where the requestor will attach the PDF they generated for their Financial Plan. You must have an attachment or the JIRA will not move forward. You can also attach additional documents you want to share with the approver or the Budget Office.
- 5. After you have performed steps 1-4 you will now select the "**Create**" field to start the JIRA, or "**Cancel**" to delete and stop the request.

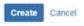

6. After you have selected "Create" JIRA will refresh notifying you of your JIRA request number for this Financial Plan.

| Raise a request URL for customers: https://jira.uwf.edu/servicedesk/customer/portal/70/BUD-26 |                                           |
|-----------------------------------------------------------------------------------------------|-------------------------------------------|
| Service Desks                                                                                 |                                           |
| UWF Service Desks / Budget / BUD-26                                                           |                                           |
| Comment on this request                                                                       | Don't notify me                           |
| Activity                                                                                      | C Share                                   |
| Jeffrey Djerlek Today 9:16 AM LATEST<br>230201 Fin Plan 2019.cfm <sup>®</sup> (82 kB)         | Shared with<br>Jeffrey Djerlek<br>Creator |
| Details Today 9:16 AM<br>Banner Index code<br>230201                                          |                                           |
| Notes I have prepared the requested plan. No real Change this year                            |                                           |

- Note: Final recipient for all financial plans is the Budget Office. Jeffrey Djerlek (<u>Jdjerlek@uwf.edu</u> or 474-2759) will be processing them and you can call him with any questions.
- 8. Upon final approval in JIRA you will get the following email:

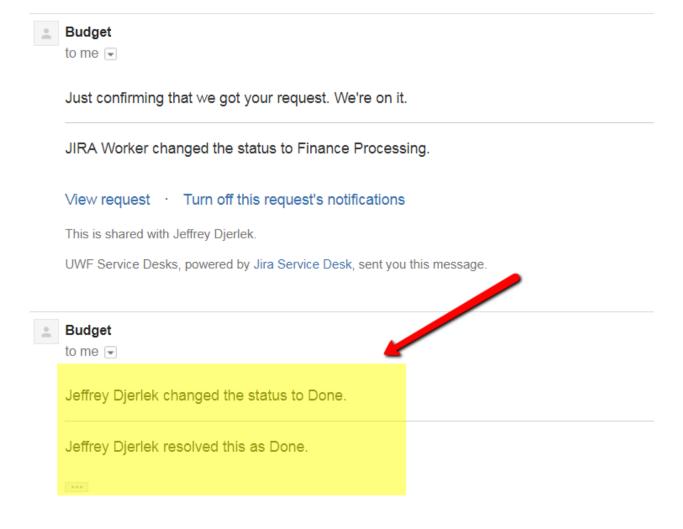

## View request · Turn off this request's notifications

This is shared with Jeffrey Djerlek.

UWF Service Desks, powered by Jira Service Desk, sent you this message.